# **Oracle Banking APIs**

**UK Open Banking Taxonomy Configuration Guide Release 18.3.0.0.0**

**Part No. F12055-01**

**December 2018**

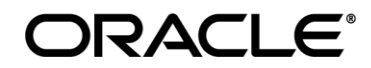

UK Open Banking Taxonomy Configuration Guide December 2018 Oracle Financial Services Software Limited Oracle Park Off Western Express Highway Goregaon (East) Mumbai, Maharashtra 400 063 India Worldwide Inquiries: Phone: +91 22 6718 3000 Fax:+91 22 6718 3001 [www.oracle.com/financialservices/](http://www.oracle.com/financialservices/) Copyright © 2018, Oracle and/or its affiliates. All rights reserved.

Oracle and Java are registered trademarks of Oracle and/or its affiliates. Other names may be trademarks of their respective owners.

U.S. GOVERNMENT END USERS: Oracle programs, including any operating system, integrated software, any programs installed on the hardware, and/or documentation, delivered to U.S. Government end users are "commercial computer software" pursuant to the applicable Federal Acquisition Regulation and agency-specific supplemental regulations. As such, use, duplication, disclosure, modification, and adaptation of the programs, including any operating system, integrated software, any programs installed on the hardware, and/or documentation, shall be subject to license terms and license restrictions applicable to the programs. No other rights are granted to the U.S. Government.

This software or hardware is developed for general use in a variety of information management applications. It is not developed or intended for use in any inherently dangerous applications, including applications that may create a risk of personal injury. If you use this software or hardware in dangerous applications, then you shall be responsible to take all appropriate failsafe, backup, redundancy, and other measures to ensure its safe use. Oracle Corporation and its affiliates disclaim any liability for any damages caused by use of this software or hardware in dangerous applications.

This software and related documentation are provided under a license agreement containing restrictions on use and disclosure and are protected by intellectual property laws. Except as expressly permitted in your license agreement or allowed by law, you may not use, copy, reproduce, translate, broadcast, modify, license, transmit, distribute, exhibit, perform, publish or display any part, in any form, or by any means. Reverse engineering, disassembly, or decompilation of this software, unless required by law for interoperability, is prohibited.

The information contained herein is subject to change without notice and is not warranted to be error-free. If you find any errors, please report them to us in writing.

This software or hardware and documentation may provide access to or information on content, products and services from third parties. Oracle Corporation and its affiliates are not responsible for and expressly disclaim all warranties of any kind with respect to third-party content, products, and services. Oracle Corporation and its affiliates will not be responsible for any loss, costs, or damages incurred due to your access to or use of third-party content, products, or services.

# **Table of Contents**

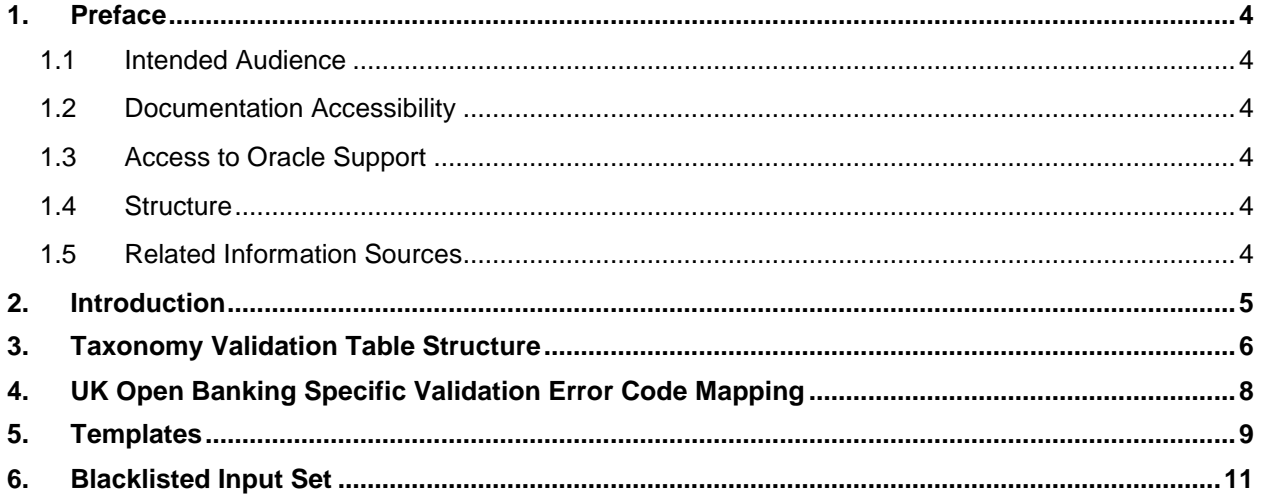

## <span id="page-3-0"></span>**1. Preface**

### <span id="page-3-1"></span>**1.1 Intended Audience**

This document is intended for the following audience*:*

- Customers
- **Partners**

#### <span id="page-3-2"></span>**1.2 Documentation Accessibility**

For information about Oracle's commitment to accessibility, visit the Oracle Accessibility Program website at<http://www.oracle.com/pls/topic/lookup?ctx=acc&id=docacc>.

## <span id="page-3-3"></span>**1.3 Access to Oracle Support**

Oracle customers have access to electronic support through My Oracle Support. For information, visit

http://www.oracle.com/pls/topic/lookup?ctx=acc&id=info or visit

http://www.oracle.com/pls/topic/lookup?ctx=acc&id=trs if you are hearing impaired.

#### <span id="page-3-4"></span>**1.4 Structure**

This manual is organized into the following categories:

*Preface* gives information on the intended audience. It also describes the overall structure of the User Manual.

*Introduction* provides brief information on the overall functionality covered in the User Manual.

The subsequent chapters provide information on transactions covered in the User Manual.

Each transaction is explained in the following manner:

- Introduction to the transaction
- Screenshots of the transaction
- The images of screens used in this user manual are for illustrative purpose only, to provide improved understanding of the functionality; actual screens that appear in the application may vary based on selected browser, theme, and mobile devices.
- Procedure containing steps to complete the transaction- The mandatory and conditional fields of the transaction are explained in the procedure.

If a transaction contains multiple procedures, each procedure is explained. If some functionality is present in many transactions, this functionality is explained separately.

## <span id="page-3-5"></span>**1.5 Related Information Sources**

For more information on Oracle Banking APIs Release 18.3.0.0.0, refer to the following documents:

- Oracle Banking APIs Licensing Guide
- Oracle Banking APIs Installation Manuals

## <span id="page-4-0"></span>**2. Introduction**

Taxonomy validation is used to validate the input fields of the request object for each UK Open Banking service in OBAPI application. The validation of fields can be configured using database table properties.

**Note:** This has been added as part of **18.3.1.3.0** patch release, and is not available in **18.3.0.0.0** release.

# <span id="page-5-0"></span>**3. Taxonomy Validation Table Structure**

#### **DIGX\_OB\_VALIDATION\_CONFIG**

This table is used to define taxonomy for request object fields of the open banking services. The entries should be available as day zero and any updates to this table requires server restart. Following table denotes the columns of this table and their description. These column values determine the validation definition of the

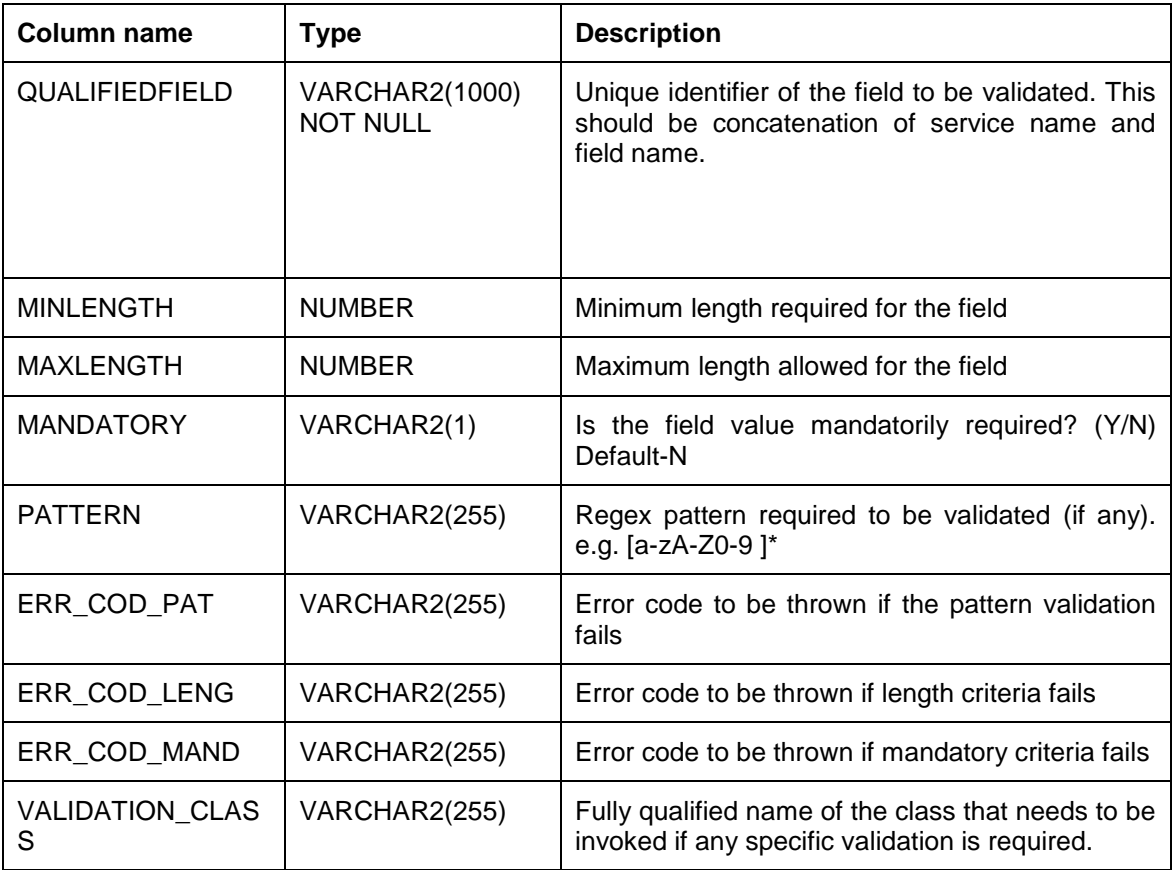

#### **Note:**

1) In QUALIFIEDFIELD column, use the fully qualified name of the service class along with method name. The fields in the request DTO of the method should be added directly to the method name. The method name and field name should be separated by '.'. If there are DTO objects in the request DTO, then the corresponding entries should be done by maintaining its hierarchical name.

Any fields in the parent DTO of the request DTO can be added in this column in similar way.

A sample value for this column can be:

com.ofss.digx.app.openbanking.service.consent.uk.DomesticPaymentConsent.create.initiation.cr editorAccount.name.

2) MINLENGTH and MAXLENGTH will be used to check the length of the string input. In case of number input type, these columns will be used to specify the allowed range of the number input.

3) Proper error codes should be maintained for the fields based on their validation definition. 4) If any specific validation is required for a field, the validation logic can be defined in a custom validation class. This can be mapped using column 'VALIDATION\_CLASS'. In this column the fully qualified name of the custom class must be given. Once this mapping is done, only mandatory check from this table will be performed.

Rules to create custom validator class:

a) The class should implement the interface 'ITaxonomyValidator'

 b) Use getInstance method to return object of the class. Preferably use singleton pattern for validator

 c) Override the validate method to provide the validation logic for respective input object. Use 'validationErrors' to add errors in case validation failures.

d) A reference custom validation class is provided in templates section

# <span id="page-7-0"></span>**4. UK Open Banking Specific Validation Error Code Mapping**

Please refer to document **Oracle Banking APIs UK Open Banking Configuration Guide (section 9)** to map UK Open Banking specified error codes for validation.

## <span id="page-8-0"></span>**5. Templates**

Following is a Sample template to create custom validator class. In this example, OBAPI custom data type 'CurrencyAmount' is used as an input object.

**package** com.ofss.digx.app.openbanking.validation.taxonomy.uk;

**import** java.util.List; **import** java.util.logging.Logger; **import** java.util.regex.Matcher; **import** java.util.regex.Pattern;

**import** com.ofss.digx.datatype.CurrencyAmount; **import** com.ofss.fc.infra.log.impl.MultiEntityLogger; **import** com.ofss.fc.infra.validation.error.ValidationError;

**public class** CurrencyAmountValidator **implements** ITaxonomyValidator {

```
private CurrencyAmountValidator() {
```

```
}
```
**private static class** CurrencyAmountValidatorHolder { **private static final** CurrencyAmountValidator *INSTANCE* = **new** CurrencyAmountValidator();

**public static** CurrencyAmountValidator getInstance() { **return** CurrencyAmountValidatorHolder.*INSTANCE*;

}

}

@Override

public void validate(Object val, String serviceName, String fieldKey, List<ValidationError> validationErrors) {

CurrencyAmount currAmount = (CurrencyAmount) val;

**if** (currAmount.getAmount() == **null**) {

validationErrors.add(**new** ValidationError(serviceName, fieldKey + ".amount", **null**, "DIGX\_OB\_ERR\_001\_MAN", **null**));

**Templates** 

} **else** {

Pattern pattern = Pattern.*compile*("^\\d{1,13}\\.\\d{1,5}\$");

Matcher matcher = pattern.matcher(currAmount.getAmount().toPlainString());

```
if (!matcher.matches()) {
```
validationErrors

.add(**new** ValidationError(serviceName, fieldKey + ".amount", **null**, "DIGX\_OB\_ERR\_001\_PAT", **null**));

```
}
}
if (currAmount.getCurrency() == null) {
```
validationErrors

.add(**new** ValidationError(serviceName, fieldKey + ".currency", **null**, "DIGX\_OB\_ERR\_001\_MAN", **null**));

} **else** {

Pattern pattern = Pattern.*compile*("^[A-Z]{3,3}\$");

Matcher matcher = pattern.matcher(currAmount.getCurrency());

**if** (!matcher.matches()) {

validationErrors.add(

**new** ValidationError(serviceName, fieldKey + ".currency", **null**, "DIGX\_OB\_ERR\_001\_PAT", **null**)); } } }

}

## <span id="page-10-0"></span>**6. Blacklisted Input Set**

Blacklisted input set is used to validate the String input fields of the request object for all UK Open Banking service's in OBAPI application. This validation will restrict entering any input as defined in blacklisted input set.

System will throw error in-case any blacklist input is found in request object.

Blacklist input set to be configured in table **DIGX\_FW\_CONFIG\_ALL\_B.** multiple values can be given in this property separated by comma (,).

Default **PROP\_VALUE** property is set to '<html>,<script>,<'.

To modify existing blacklist set please refer below sample query.

update DIGX\_FW\_CONFIG\_ALL\_B set PROP\_VALUE='<input to be blacklisted>' where PROP\_ID='UK\_BLACKLIST\_CHAR ';